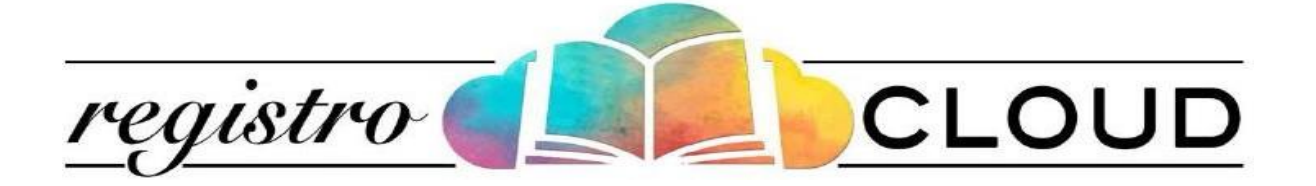

## Guida operativa all'utilizzo del *Registro Elettronico*

## *Funzione ELEZIONE ORGANI COLLEGIALI A DISTANZA*

*Utenti*

*tutore/ATA/docente*

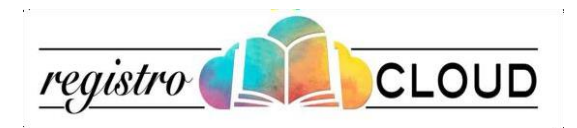

## **Premessa**

La funzione consente di effettuare le elezioni degli organi collegiali a distanza.

Ogni utente può votare solo se è in possesso delle credenziali di accesso (Google o tradizionali Username e Password).

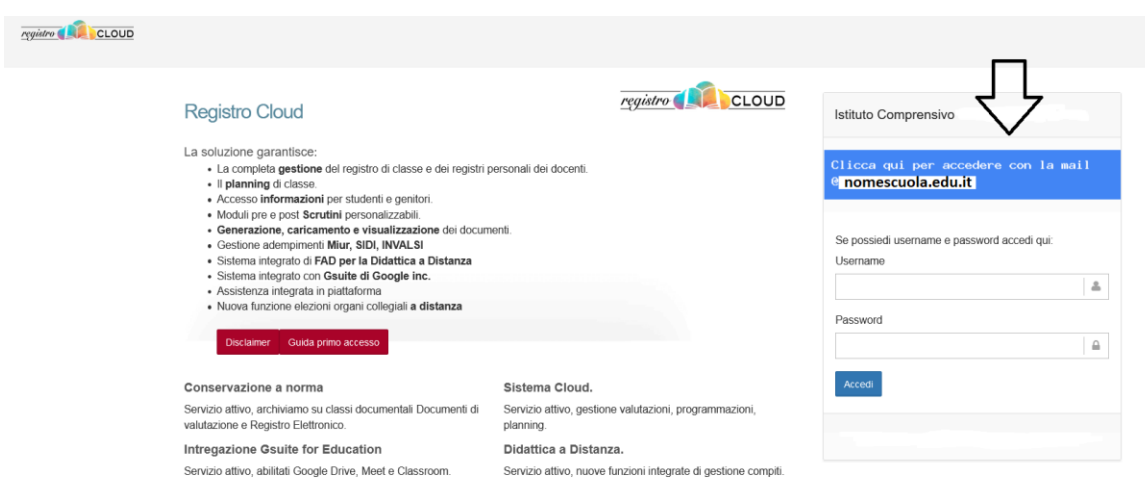

Accedere al registro e cliccare su "Vai alla pagina". La funzione sarà disponibile solo durante gli orari di apertura del seggio.

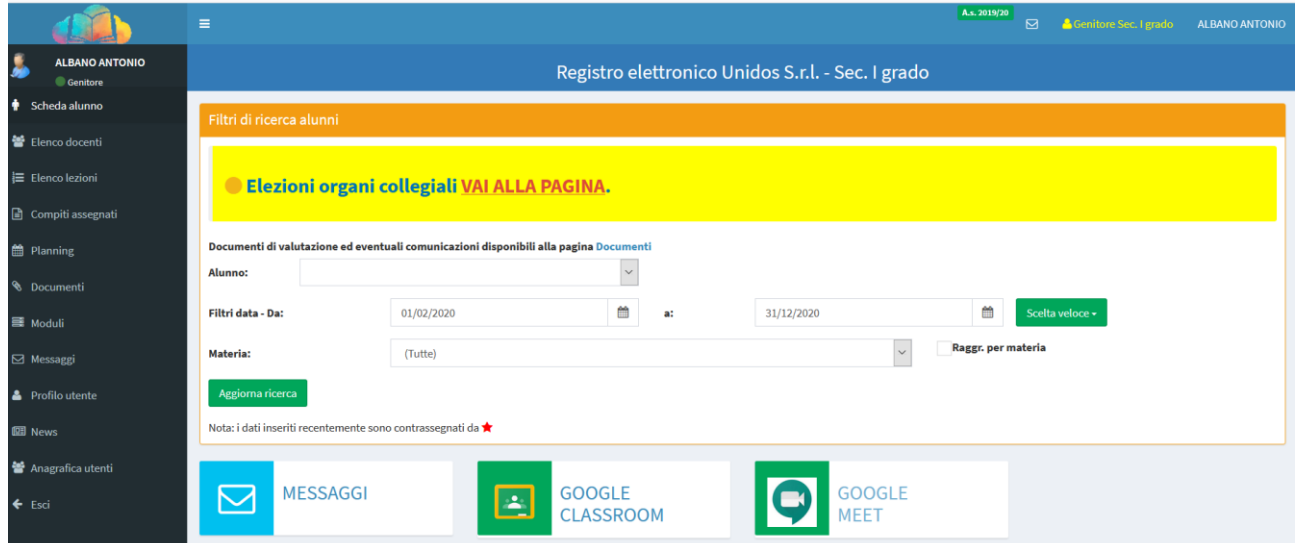

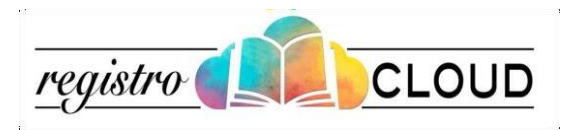

Nella seguente schermata, seguire le indicazioni per procedere alla votazione.

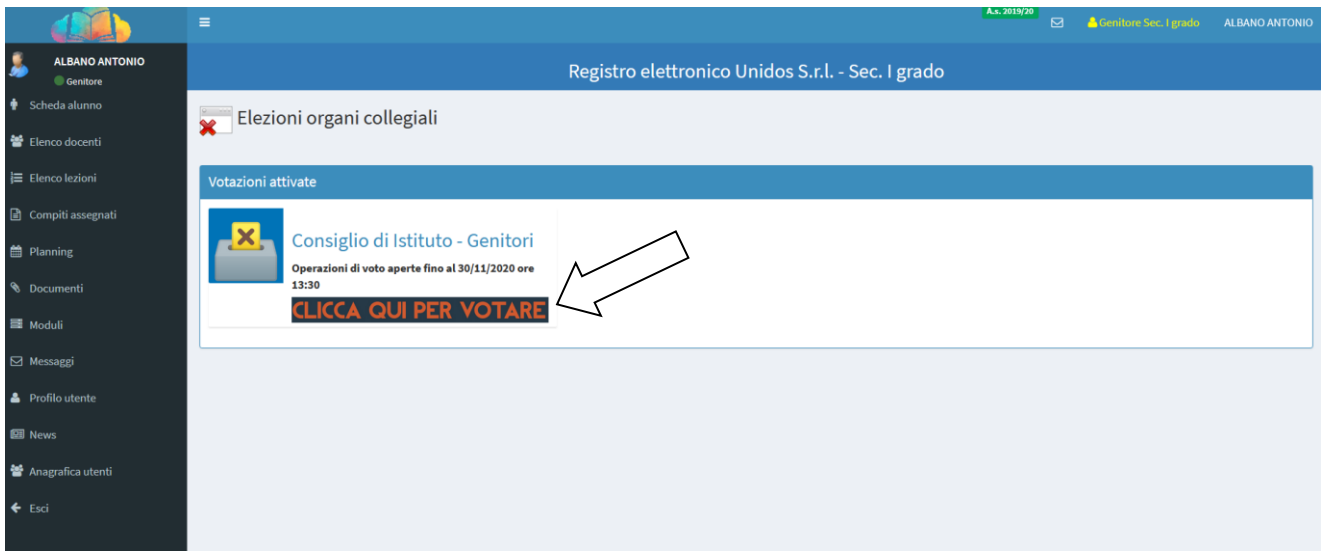

Spuntare il nominativo del candidato scelto inserito in una delle liste presenti e confermare la scelta .

a seconda del profilo potranno essere espresse 1 o 2 preferenze.

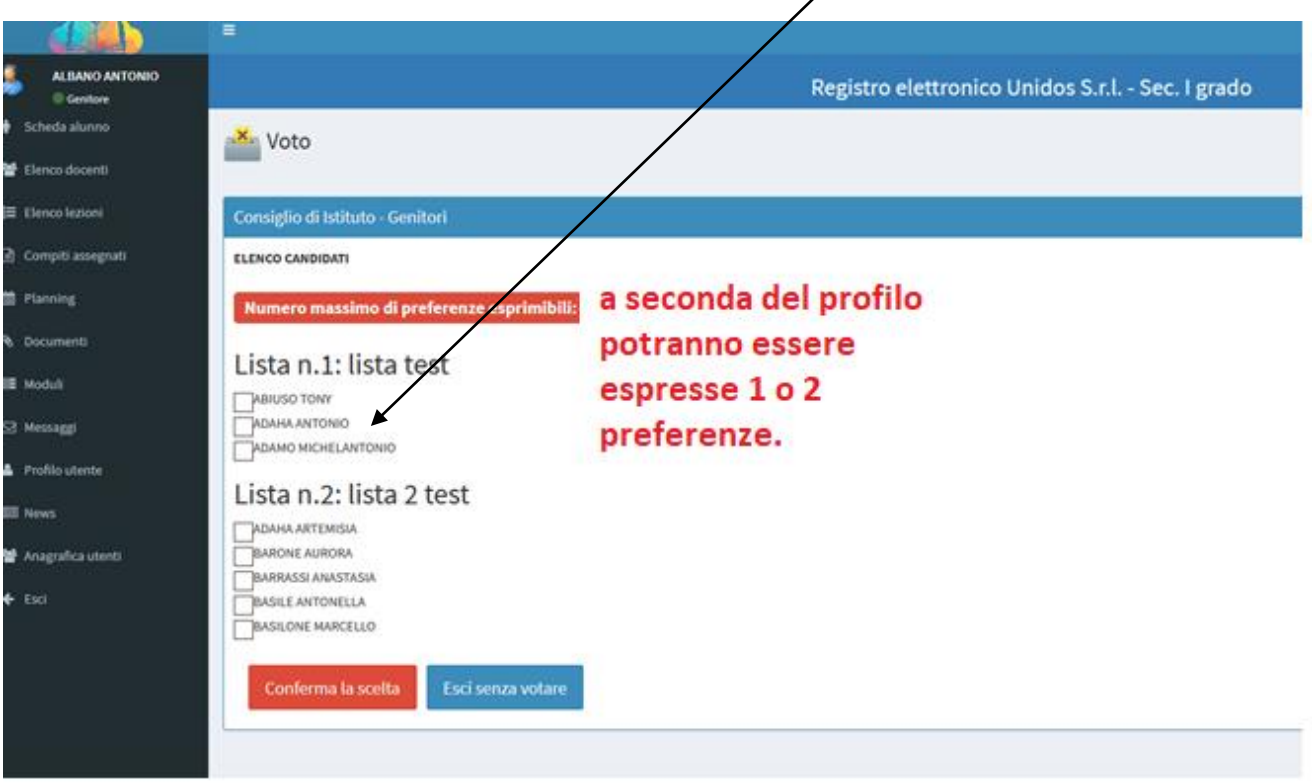

 $\overline{\mathcal{M}}$ 

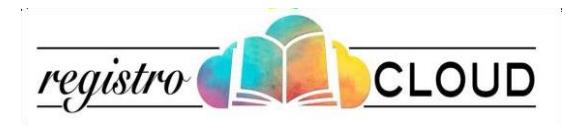

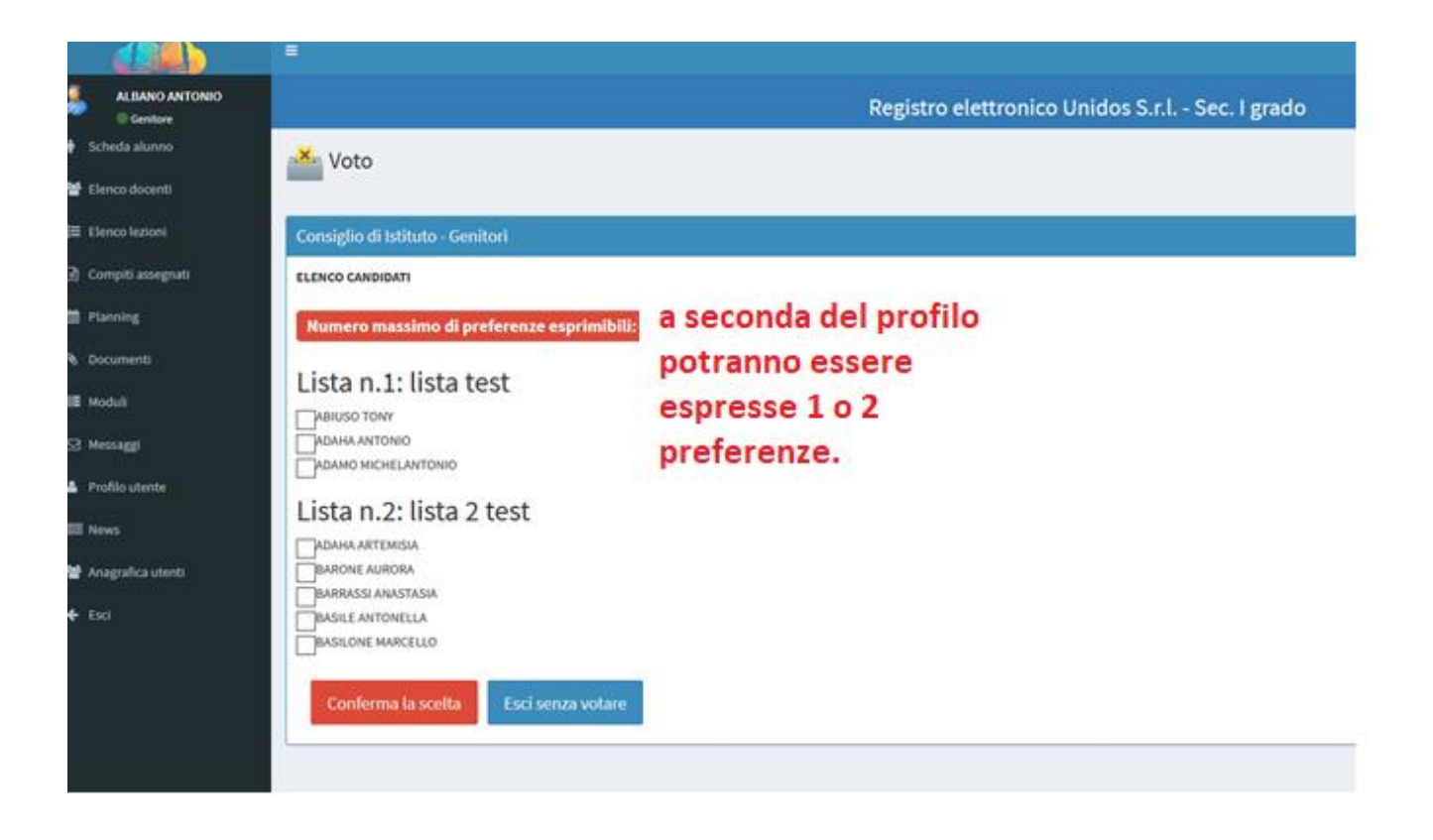

A questo punto la votazione risulta effettuata

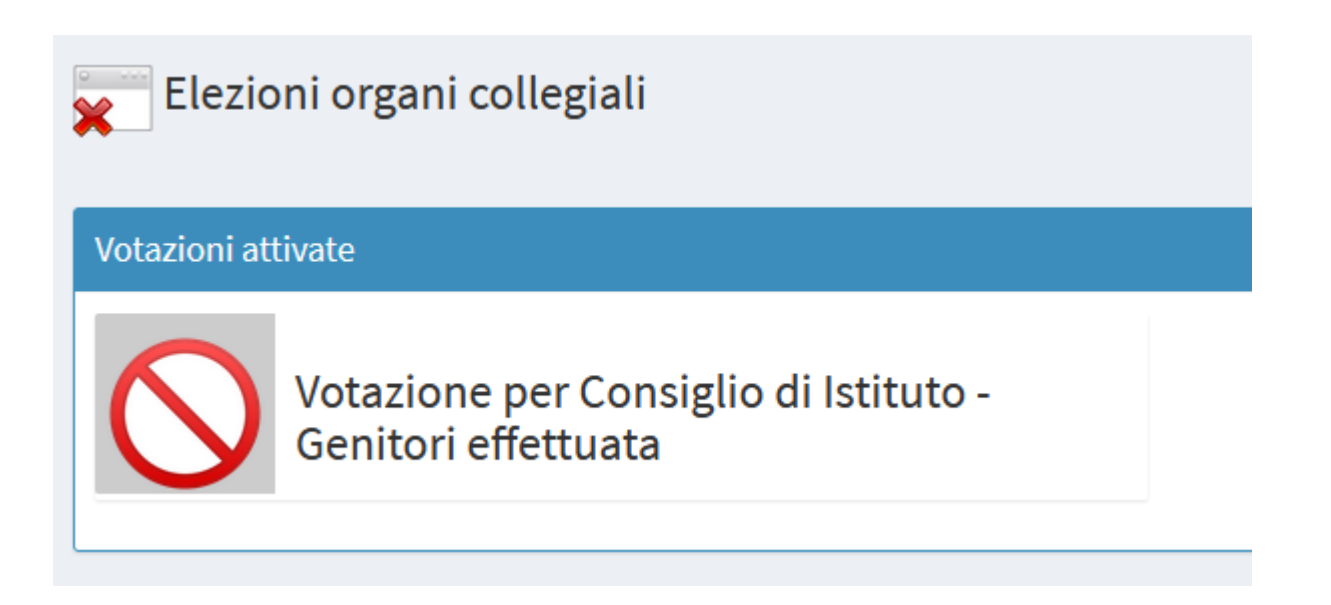

Qualora l'utente disponga di più profili dello stesso istituto ad es. genitore e docente, o genitore e ATA… dovrà cambiare il profilo per poter procedere con la votazione, ripetendo i procedimenti appena illustrati .

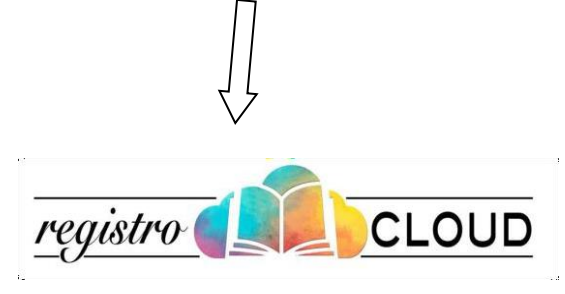

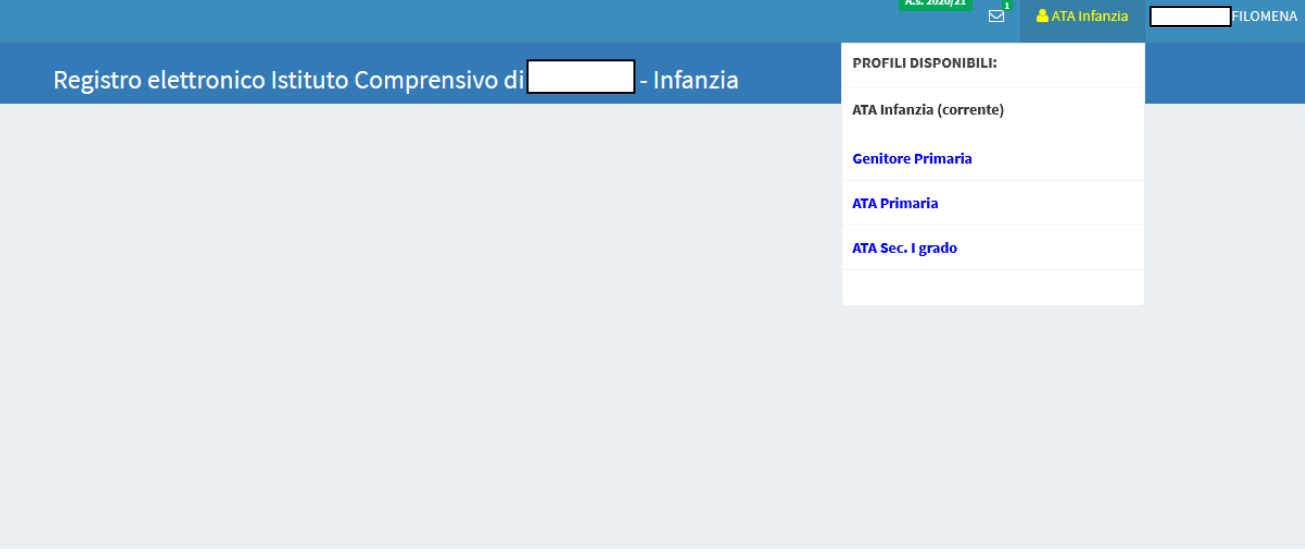

*Registro Cloud è un progetto Unidos S.r.l. - Copyright (C) 2016*

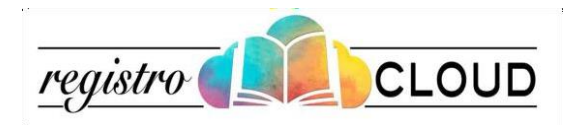